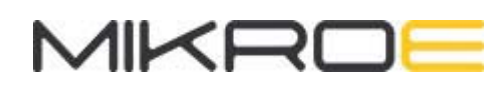

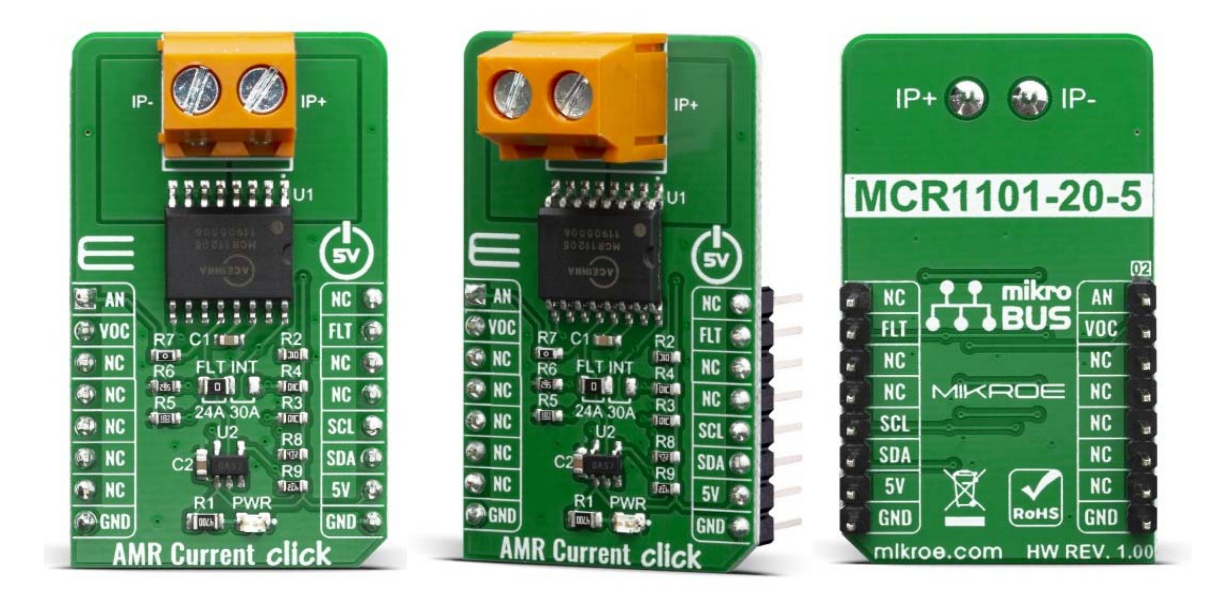

# **AMR CURRENT CLICK**

PID: MIKROE-3812 Weight: 28 g

The **AMR current Click** is product is ±20A fully integrated bi-directional analog output current sensors that deliver both high accuracy and high bandwidth. This state-of-the-art Anisotropic Magneto Resistive (AMR) sensor technology provides inherently low noise, excellent linearity and repeatability.

AMR Current click is supported by a mikroSDK compliant library, which includes functions that simplify software development. This Click board™ comes as a fully tested product, ready to be used on a system equipped with the mikroBUS™ socket.

## **HOW DOES IT WORK?**

The AMR Current click is a Click board™ is based on the MCR1101-20-5 current sensor, which is an AMR based integrated current sensor from ACEINNA. The device has superior range and accuracy (0.6% typical total error at 25°C) and 2.0% max error over temperature. It also features a Superior Frequency Response - 1.5 MHz (typical 3dB BW) and a Fast output response time (300ns typical) with a Low Primary Resistance

 $(0.9 \text{ m}\Omega)$ . The MCR1101-20-5 current sensor is factory-calibrated to achieve low offset error and provide a precise analog voltage output that is linearly proportional to the conduction current (AC or DC) with sensitivity (mV/A) compatible with A/D converters and analog control loops in power systems.

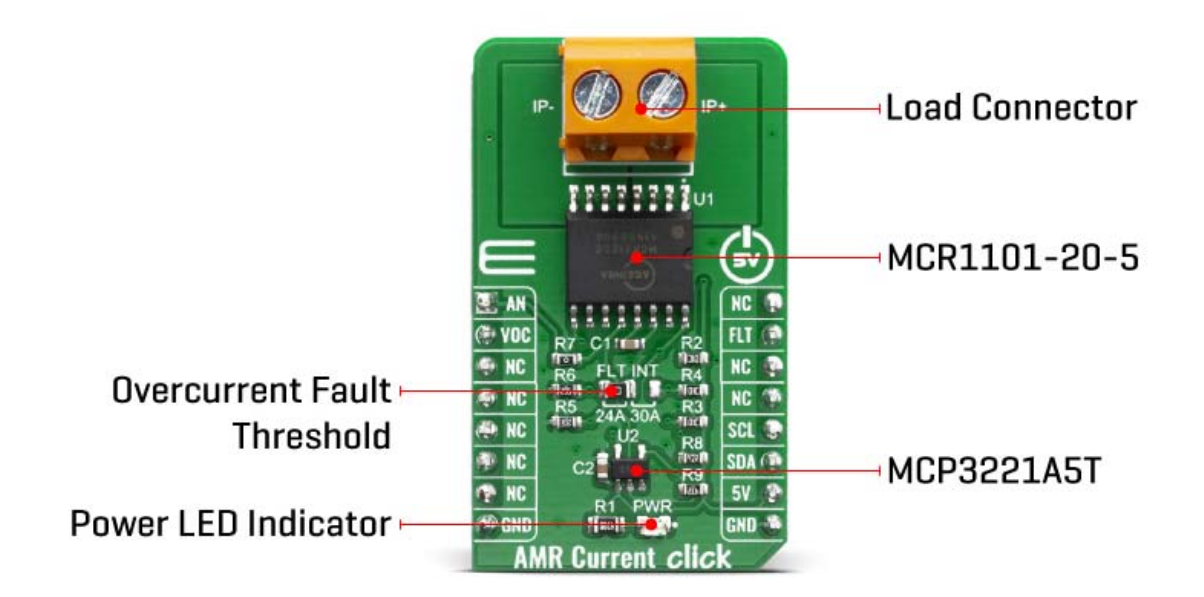

VOC pin is connected directly to VOC (Reset) pin on mikroBUS™. Voltage on this pin defines the overcurrent detection OCD threshold level. Briefly driving this pin to VCC resets and rearms OCD circuit.

The AMR sensor device structure is designed to eliminate sensitivity to stray and common mode magnetic fields. Anisotropic magnetoresistance (AMR) makes use of a common material, Permalloy, to act as a magnetometer. Permalloy is an alloy containing roughly 80% nickel and 20% iron. The alloy's resistance depends on the angle between the magnetization and the direction of current flow. In a magnetic field, magnetization rotates toward the direction of the magnetic field and the rotation angle depends on the external field's magnitude. In a current sensor application, two of these resistors are connected in a Wheatstone bridge configuration to permit the measurement of the magnitude of the magnetic field produced by the current. AMR properties are well behaved when the film's magnetic domains are aligned in the same direction. This configuration ensures high sensitivity, good repeatability, and minimal hysteresis. During fabrication, the film is deposited in a strong magnetic field that sets the preferred orientation, or "easy" axis, of the magnetization vector in the Permalloy resistors. AMR has better sensitivity than other methods and reasonably good temperature stability. The AMR sensor has sensitivity which is approximately a linear function of temperature.

The AMR Current have fast and accurate overcurrent fault detection circuitry. The overcurrent fault threshold (I ) is user-configurable via an external resistor divider (FLT INT) and supports a range of 120% to 200% of the full-scale primary input (IP).

The sensor resistors are biased to the VCC supply voltage and produce a differential voltage that is ratiometric to VCC. This configuration is suited to applications where the A-to-D or other circuitry receiving the current sensor output signals are biased by and ratiometric to the same supply voltage as the current sensor. The ratiometric configuration provides increased gain and resolution compared to fixed gain.

The click board detects current by measuring the magnetic field generated by that current. Therefore it's important to consider the effect of externally generated magnetic fields, whether from another current flowing in the system, a magnet, or electromagnetic component.

The AMR Current click also features the MCP3221 AST, which is a A/D converter with 12-bit resolution. This device provides one single-ended input with very low power consumption. This means that the AMR Current click can directly transfer the input from analog do digital because it contains the A/D converter.

Also featured on the AMR Current click is the R7 resistor, which can be used if the communication is going directly to the mikroBUS™ device and is not used if you are using the A/D converter (MCP3221 AST).

This click can be used for various purposes, including server, telecom & industrial PWR supplies, power aggregation, over-current protection, motor balance, remote device monitoring and home automation control & IOT remote sensing, among others.

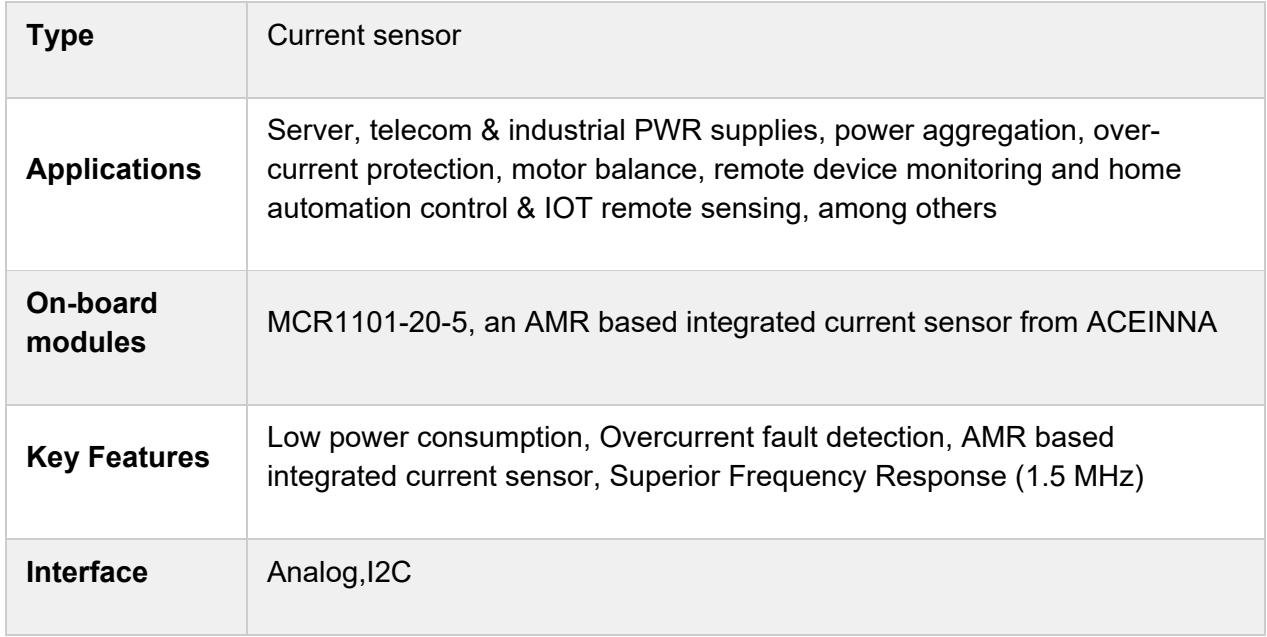

#### SPECIFICATIONS

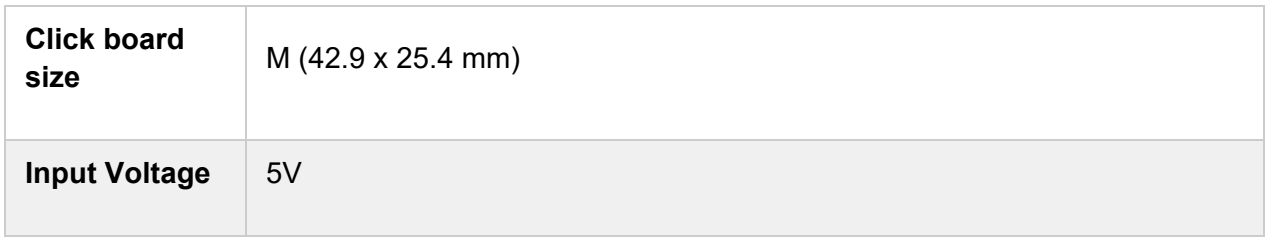

#### PINOUT DIAGRAM

This table shows how the pinout on AMR Current click corresponds to the pinout on the mikroBUS™ socket (the latter shown in the two middle columns).

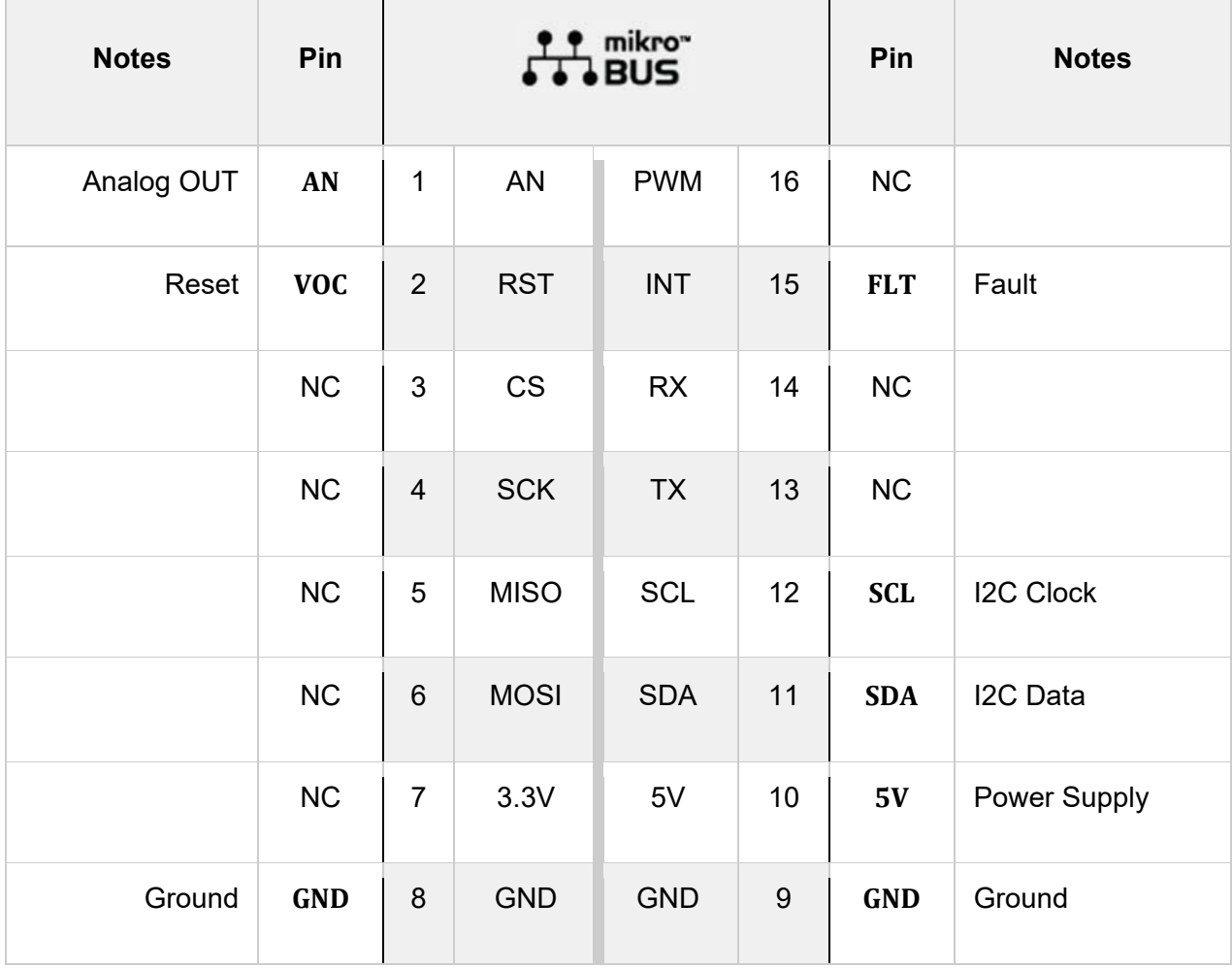

## ONBOARD SETTINGS AND INDICATORS

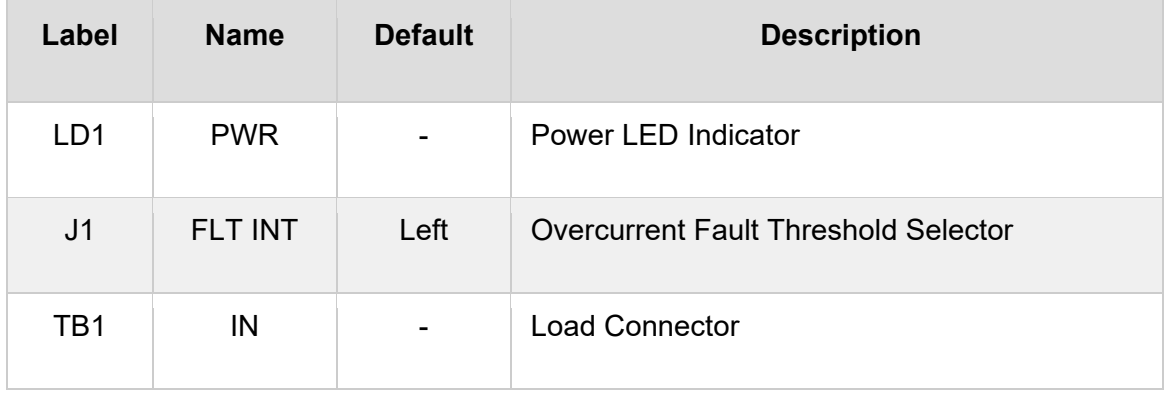

## AMR CURRENT CLICK ELECTRICAL SPECIFICATIONS

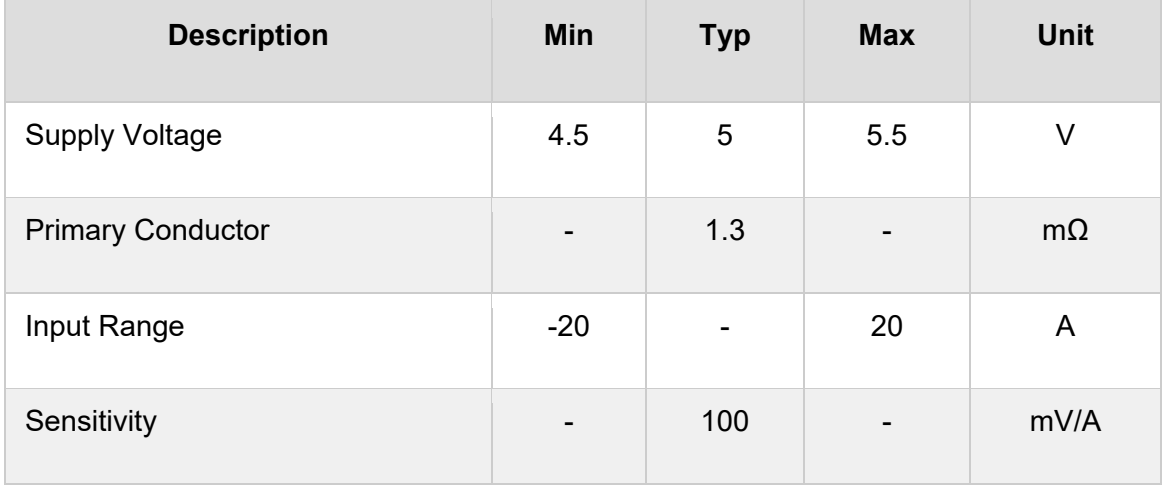

## SOFTWARE SUPPORT

We provide a library for the AMR Current Click on our LibStock page, as well as a demo application (example), developed using MikroElektronika compilers. The demo can run on all the main MikroElektronika development boards.

#### **Library Description**

Library provides functions for reading ADC value, and function for reading converted ADC data to mA

Key functions:

- uint16\_t amrcurrent\_read\_value (void) Reads ADC current data.
- float amrcurrent\_get\_current ( void ) Reads current data in mA.

#### **Examples description**

The application is composed of three sections :

- System Initialization Initializes I2C module
- Application Initialization Initializations driver init
- Application Task Reading ADC data and converted current mA data from device and logs it to device

```
void application_task ( )
{
    read adc val = amrcurrent read value( );
    WordToStr( read adc val, demo txt );
    mikrobus logWrite( " - ADC value: ", LOG TEXT );
        mikrobus_logWrite( demo_txt, _LOG_LINE );
        Delay_ms( 100 );
        read_curr_val = amrcurrent_get_current(  );
        FloatToStr( read_curr_val, demo_txt );
        mikrobus_logWrite( " ‐ Current value: ", _LOG_TEXT );
        mikrobus_logWrite( demo_txt, _LOG_TEXT );
        mikrobus_logWrite( "mA", _LOG_LINE );
       Delay_ms( 100 );
    mikrobus_logWrite( "-------------------------", _LOG_LINE );
       Delay_ms( 5000 );
}
```
The full application code, and ready to use projects can be found on our LibStock page. Other mikroE Libraries used in the example:

- I2C
- UART
- Conversions

#### **Additional notes and informations**

Depending on the development board you are using, you may need USB UART click, USB UART 2 click or RS232 click to connect to your PC, for development systems with no UART to USB interface available on the board. The terminal available in all MikroElektronika compilers, or any other terminal application of your choice, can be used to read the message.

#### **MIKROSDK**

This Click board™ is supported with mikroSDK - MikroElektronika Software Development Kit. To ensure proper operation of mikroSDK compliant Click board™ demo applications, mikroSDK should be downloaded from the LibStock and installed for the compiler you are using.

For more information about mikroSDK, visit the official page.